Use the link sent from Dr Ward, for signing up for Google Cloud Platform Education Grants Credits. By clicking on this link, you go to a webpage in which you type your First Name, Last Name, and Purdue Career Account Name (without including "@purdue.edu")

|                                      | a the Google Cloud Platform Education Grants program to ac<br>vhat you need to build and run your apps, websites and servi                          |
|--------------------------------------|----------------------------------------------------------------------------------------------------|
|                                      | in Google Cloud Platform Education Grants. Please fill out the                                                                                      |
| form below to receive a cou          | pon code for credit to use on Google Cloud Platform.                                                                                                |
| First Name                           | Last Name                                                                                                    |
|                                      |                                                                                                    |
| School Email                         |                                                                                                    |
|                                      | @purdue.edu                                                                                                    |
| If you do not see your domain list   | ed, please contact your course instructor: mdw@purdue.edu                                                                                           |
|                                      | gree that we may share the following information with your educational<br>mdw@purdue.edu ): (1) personal information that you provide to us on this |
| institution and course instructor (_ | g your use of the coupon and Google Cloud Platform products.                                                                                        |

Privacy Policy

Then you will get a screen that says "Please Verify Your Email":

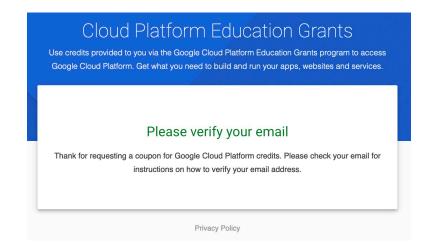

When you open your email, the email verification you will receive looks like this:

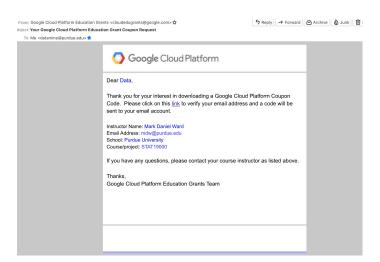

Click on the link in this email verification. This opens a webpage says that email has been verified and a Google Cloud Platform coupon code has been sent to your email address.

| Cloud Platform Education Grants<br>Use credits provided to you via the Google Cloud Platform Education Grants program to access<br>Google Cloud Platform. Get what you need to build and run your apps, websites and services. |
|----------------------------------------------------------------------------------------------------|
| Email Verified                                                                                                    |
| Your email has been verified and your Google Cloud Platform coupon code has been sent to<br>your email address.                                                                                                    |
| Privacy Policy                                                                                                    |

That email will look like this:

| From Google Cloud Platform Education Gr<br>Subject Your Google Cloud Platform Educa<br>To Me <datamine@purdue.edu> 🛊</datamine@purdue.edu> |                                                                                                    | S Reply → Forward  | Archive 👌 Junk | Delete Delete |
|----------------------------------------------------------------------------------------------------|----------------------------------------------------------------------------------------------------|--------------------|----------------|---------------|
|                                                                                                    | O Google Cloud Platform                                                                                                    |                    |                |               |
|                                                                                                    | Dear Data,                                                                                                    |                    |                |               |
|                                                                                                    | Here is your Google Cloud Platform Coupon Code: 05A<br>BGD2                                                                                                    | 1-4RKU-X6F0-       |                |               |
|                                                                                                    | Click [here] to redeem.                                                                                                    |                    |                |               |
|                                                                                                    | Course/Project Information<br>Instructor Name: Mark Daniel Ward<br>Email Address: mdw@purdue.edu<br>School: Purdue University<br>Course/project: STAT19000<br>Activation Date: 8/1/2019<br>Redeem By: 12/1/2019<br>Coupon Vaid Through: 8/1/2020<br>If you have any questions, please contact your course in<br>above.<br>Thanks,<br>Google Cloud Platform Education Grants Team | structor as listed |                |               |
|                                                                                                    |                                                                                                    |                    |                |               |

You click on the link in the email to redeem the code. This takes you to a webpage that enables you to accept \$50.00 in Education grants for making maps using the Google API. The page looks like this. You need to click the "Accept and continue" button:

|                           | oud Platform                                                                                  |                              |
|---------------------------|-----------------------------------------------------------------------------------------------|------------------------------|
| Education grants          |                                                                                               |                              |
| Education Grants prog     | n code provided to you via tl<br>am to receive credit for Goo<br>un your apps, websites and s | gle Cloud Platform. Get what |
| Coupon code               |                                                                                               |                              |
| 05A1-4RKU-X6F0-BGI        | 02                                                                                            |                              |
|                           |                                                                                               |                              |
| Credit amount             | Expiration date                                                                               | Course                       |
| \$50.00                   | Jul 31, 2020                                                                                  | STAT19000                    |
| Terms of Service          |                                                                                               |                              |
| Country of residence      |                                                                                               |                              |
| United States             |                                                                                               |                              |
| Google Cloud Platform o   | ducation grants credits terms                                                                 | and conditions               |
|                           |                                                                                               |                              |
| , , ,                     | l continue" below, you, on be<br>sent ("You") agree to these to                               |                              |
| The credit is valid for G | oogle Cloud Platform produ                                                                    | cts and is subject to Your   |

The credit is valid for Google Cloud Platform products and is subject to Your acceptance of the applicable Google Cloud Platform License Agreement and any other applicable terms of service. The credit is non-transferable and may not be sold or bartered. Unused credit expires on the date indicated on the media conveying the promotion code. The credit may be issued in increments as You use the credit over the period of time during which the credit is valid. Offer void where prohibited by law.

You represent that you are accepting the promotional credit on behalf of your educational institution and the credit can only be used on behalf of the educational entity and not for your personal use. You represent, on behalf of such educational entity, that (i) You are authorized to accept this credit; (ii) the credit is consistent with all applicable laws and regulations, including relevant ethics rules and laws; and (iii) the provision of credits will not negatively impact Google's current or future ability to do business with such educational entity.

You agree that we may share the following information with your educational institution and course instructor: (1) personal information that you provide to us during the coupon redemption process and (2) information regarding your use of the coupon and Google Cloud Platform products.

Accept and continue Clear

The webpage should refresh and say "Creating project. This may take a few moments."

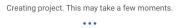

A Home 🖄 Marketplace Billing TOUR CONSOLE RPI APIs & Se \* Support Library Top Products Credentials IAM & admin OAuth consent scree ۲ ---۲ . . ۲ Getting star Domain verification Cloud SQL A fully-mana MySQL/Post service Compute Engine Cloud Storage App Engine Security A powerful, simple A platfor ild web and n CON Compute Engine Explore Kubernetes Engin (···) Cloud Functions APT 0 80 ) Cloud Run Google APIs Create an empty project STORAGE Marketplace Explore, launch, and manage solutions in just a few clicks Bigtable 522 Datastore S Firestore Interactive tutorials Filestore ۲ ۲ . ف Build a guestbook Kubernetes Engine Learn to use Cloud Storage Try Compute Engine Try App Engine Storage Create a storage bucket and add a file. Create a Linux 8 SQL Deploy a Guestbook 🙏 Spanne Memor NETWORKING VPC network Engag Handy Links A Network service

When the page is finished loading, many options for the Google Cloud Platform should open.

In the left-hand sidebar, you should choose "APIs & Services" and then "Credentials" from the small menu that opens. A new page will open, for APIs Credentials, and you press the button to "Create credentials" and then choose "API key" from the dropdown menu that appears.

| u:<br>A | ou need credentials to access APIs. Enable the APIs you plan to<br>se and then create the credentials they require. Depending on the<br>PI, you need an API key, a service account, or an OAuth 2.0 client<br>D. For more information, see the authentication documentation. |
|---------|----------------------------------------------------------------------------------------------------|
|         | Create credentials 🔻                                                                                                    |
|         | API key<br>Identifies your project using a simple API key to check quota and acce                                                                                                    |
|         | OAuth client ID<br>Requests user consent so your app can access the user's data                                                                                                    |
|         | Service account key<br>Enables server-to-server, app-level authentication using robot account                                                                                                    |

A new window should open that says "API key created".

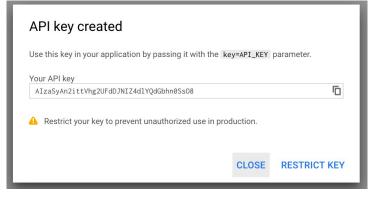

It is safe to click the "close" button. There is a little double-window picture frame shape that is immediately to the right of the long API key. This allows us to copy and paste the key somewhere that you will remember it, for later use. (*Please do not type this API key by hand. It is good to copy-and-paste, and to doing things in a reproducible, accurate way.*)

Now we want to click on the "Library" option under in the left-hand APIs & Services sidebar. This should open the API Library.

|                                                                                                    | 'latform 🛟 My First Project 👻                                                                        |                                                                                            | ٩                                                                                                    |                                                                                              |                                                                                                    |                                                                                                    | <b>29</b> 0                                                                                                    |
|----------------------------------------------------------------------------------------------------|----------------------------------------------------------------------------------------------------|--------------------------------------------------------------------------------------------|----------------------------------------------------------------------------------------------------|----------------------------------------------------------------------------------------------|----------------------------------------------------------------------------------------------------|----------------------------------------------------------------------------------------------------|----------------------------------------------------------------------------------------------------|
| API Library                                                                                                    | Welcome to the API Lib                                                                               |                                                                                            | L'.                                                                                                    |                                                                                              |                                                                                                    | P                                                                                                    | •                                                                                                    |
| -                                                                                                    | Q Bearch for APIs & Services                                                                         |                                                                                            |                                                                                                    | •                                                                                            | •                                                                                                   |                                                                                                    | 2                                                                                                    |
| Filter by                                                                                                    | Maps                                                                                                 |                                                                                            |                                                                                                    |                                                                                              |                                                                                                    | VIEW ALL (15)                                                                                                 |                                                                                                    |
| risiaalutty<br>hublic (241)<br>hivute (2)                                                                              | App SDK for Android<br>Google                                                                        | Aspa SDK for IOS<br>Geogle                                                                 | Maps JavaScript API<br>Google                                                                                                    | Places API<br>Google                                                                         | Coople                                                                                              | 2<br>Directions API<br>Geogle                                                                                 |                                                                                                    |
| ATEGORY<br>dvertising (11)<br>nalytics (1)<br>ig data (11)                                                             | Maps for your native Android app.                                                                    | Maps for your native IOS app.                                                              | Maps for your website                                                                                                    | Get detailed information about 100 million places                                            | Snap-to-road functionality to<br>acountiely trace GPS breadonumbs.                                  | Directions between multiple<br>locations.                                                                     |                                                                                                    |
| og & CMS (1)                                                                                                    | Machine learning                                                                                     |                                                                                            |                                                                                                    |                                                                                              |                                                                                                    |                                                                                                    | VIEW A                                                                                                    |
| ompute (6)<br>RM (1)<br>wohoper stacks (2)<br>eveloper tools (13)<br>mail (1)<br>irebase (4)<br>ioogle Cloud APIs (24) | Dialogflow API<br>Google<br>Builds conversational interfaces                                         | Cicud Vision API<br>Google<br>Image Content Analysis                                       | Cloud Natural Language API<br>Gospie<br>Provides natural language<br>understanding technologies, such<br>as seräment analysis, estity | Cloud Speech to Text API<br>Geogle<br>Speech recognition                                     | Cloud Translation API<br>Google<br>Integrates text translation into your<br>website or application. | Cload Machine Learning<br>Engine<br>Boogle<br>An API to enable creating and using<br>machine learning models. | Cloud Video Intelligence API<br>Google<br>Detects objects, esplicit content,<br>and scome changes in videos. It<br>also specifies the region for. |
| Suite (19)<br>achine learning (8)                                                                                      | G Suite                                                                                              |                                                                                            |                                                                                                    |                                                                                              |                                                                                                    |                                                                                                    | VIEW AL                                                                                                    |
| laps (15)<br>lobile (12)<br>lonitoring (4)<br>etworking (5)<br>ecurity (4)<br>ocial (4)                                | Google Drive API<br>Google<br>The Google Drive API allows clients<br>to access resources from Google | Google Calendar API<br>Google<br>Integrate with Google Calendar<br>using the Calendar API. | Gmail API<br>Google<br>Piewbile, RESTfull access to the<br>user's those                                                               | Google Sheets API<br>Google<br>The Sheets API gives you full<br>control over the context and | G Suite Marketplace SDK<br>Google<br>A sociations with G Suite                                      | Admin SDK<br>Googie<br>Admin SDK lets administrators of<br>enterprise domains to view and                     | CalDAY API<br>Google<br>The CalDAY API lets you manage<br>your Google calledars and events                                                        |

In the left-hand sidebar, choose the "Maps" option.

| ≡ Google Clou | ud Platform 🔹 🗈 My First Project 👻        |                                                        | ٩                                                        |                                                   | <b>*</b>                                                           |                                                                                               | 5 Ø                                  |
|---------------|-------------------------------------------|--------------------------------------------------------|----------------------------------------------------------|---------------------------------------------------|--------------------------------------------------------------------|-----------------------------------------------------------------------------------------------|--------------------------------------|
| Maps          | Q Search for A                            | PIs & Services                                         |                                                          |                                                   |                                                                    |                                                                                               |                                      |
| lter by       | 15 results                                |                                                        |                                                          |                                                   |                                                                    |                                                                                               |                                      |
| ATEGORY       | *                                         | •                                                      |                                                          |                                                   |                                                                    | #                                                                                             |                                      |
| aps ©         | Directions API<br>Google                  | Distance Matrix API<br>Google                          | Geocoding API<br>Google                                  | Geolocation API<br>Geogle                         | Maps Elevation API<br>Google                                       | Maps Embed API<br>Google                                                                      | Maps JavaScript API<br>Geogle        |
|               | Directions between multiple<br>locations. | Travel time and distance for<br>multiple destinations. | Convert between addresses and<br>geographic coordinates. | Location data from cell towers and<br>WIFi nodes. | Elevation data for any point in the world.                         | Make places easily discoverable<br>with interactive Google Maps.                              | Maps for your website                |
|               | -                                         |                                                        | •                                                        |                                                   | -                                                                  | 2                                                                                             | •                                    |
|               | Maps SDK for Android<br>Google            | Maps SDK for iOS<br>Google                             | Maps Static API<br>Google                                | Places API<br>Google                              | Roads API<br>Google                                                | Street View Publish API<br>Google                                                             | Street View Static API<br>Google     |
|               | Maps for your native Android app.         | Maps for your native IOS app.                          | Simple, embeddable map image<br>with minimal code.       | Get detailed information about 100 million places | Snap-to-road functionality to<br>accurately trace GPS breadcrumbs. | Publishes 360 photos to Google<br>Maps, along with position,<br>orientation, and connectivity | Real-world imagery and<br>panoramas. |
|               | <b>e</b>                                  |                                                        |                                                          |                                                   |                                                                    |                                                                                               |                                      |
|               | Time Zone API<br>Google                   |                                                        |                                                          |                                                   |                                                                    |                                                                                               |                                      |
|               | Time zone data for anywhere in the world. |                                                        |                                                          |                                                   |                                                                    |                                                                                               |                                      |
|               |                                           |                                                        |                                                          |                                                   |                                                                    |                                                                                               |                                      |

Click on the Geocoding API, and then click Enable.

| = | Google Cloud Platform                                                                                                    | S• My First Project 👻                                                                                                    |
|---|----------------------------------------------------------------------------------------------------|----------------------------------------------------------------------------------------------------|
| ← | API Library                                                                                                    |                                                                                                    |
|   | <b>?</b>                                                                                                    | Geocoding API<br>Gogle<br>Convert between addresses and geographic coordinates.                                                                                                    |
|   | Type<br>APIs & services<br>Last updated<br>6/18/19, 8:07 PM<br>Category<br>Maps<br>Service name<br>geocoding-<br>backend googleapis.com | Overview<br>Covert addresses into geographic coordinates (geocoding), which you can use to place markers or position the<br>main. This API also allows you to convert geographic coordinates into an address (reverse peocoding).<br>About Google<br>Googlet mission to organize the world's information and make it universally accessable and useful. Through<br>products and platforms like Search. Maps, Gmall, Android, Google Pay, Chrome and YouTube, Google plays a<br>mainingful role in the daily lives of billions of propile.<br>Pricina |
|   |                                                                                                    | -<br>Flexible pricing that scale to fit your needs, Plus, get \$200.00 in free usage for Maps, Routes, and Places every                                                                                                    |

After you clicked the Enable button, click the 3 lines at the upper-left corner. This causes a drop-down menu to appear, and you choose APIs & Services, and then Library.

| =    | Google Cloud Platfo | rm  | My First Project                                 |
|------|---------------------|-----|--------------------------------------------------|
| ♠    | Home                |     | Geocoding API DISABLE                            |
| Ŧ    | Pins appear here 🔞  | ×   | etrics Quotas Credentials                        |
| ¥    | Marketplace         |     | VII API versions ▼ All API credentials ▼ All API |
|      | Billing             |     | Traffic By response code 💌                       |
| API  | APIs & Services     | >   | Dashboard                                        |
| Ť    | Support             | >   | rage)<br>Library                                 |
| θ    | IAM & admin         | >   | Credentials<br>OAuth consent screen              |
| ۲    | Getting started     |     | Domain verification                              |
| 0    | Security            | > - |                                                  |
| COMF | PUTE                |     |                                                  |
| -ô-  | App Engine          | >   | Errors By API method 🔻                           |

Then click Maps in the left-hand menu, and finally choose Maps Static API, and click Enable.

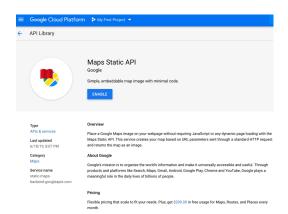

Your API key should be ready to use now! Congratulations! You will use this API key for the rest of the semester, so please keep it handy! It is a useful piece of information!